## **Registering for an account on Austin Build + Connect**: [https://abc.austintexas.gov/web/permit/index](https://gcc01.safelinks.protection.outlook.com/?url=https%3A%2F%2Fabc.austintexas.gov%2Fweb%2Fpermit%2Findex&data=02%7C01%7CRachel.Freeman%40austintexas.gov%7Cd21dab3e410c4b7f29f108d73acc10e6%7C5c5e19f6a6ab4b45b1d0be4608a9a67f%7C0%7C0%7C637042520435515516&sdata=4W78UFtOvysMg3MzXgmrQrMeLZdeQwPgzj17uOd0vvg%3D&reserved=0)

1. Click *Register Now.*

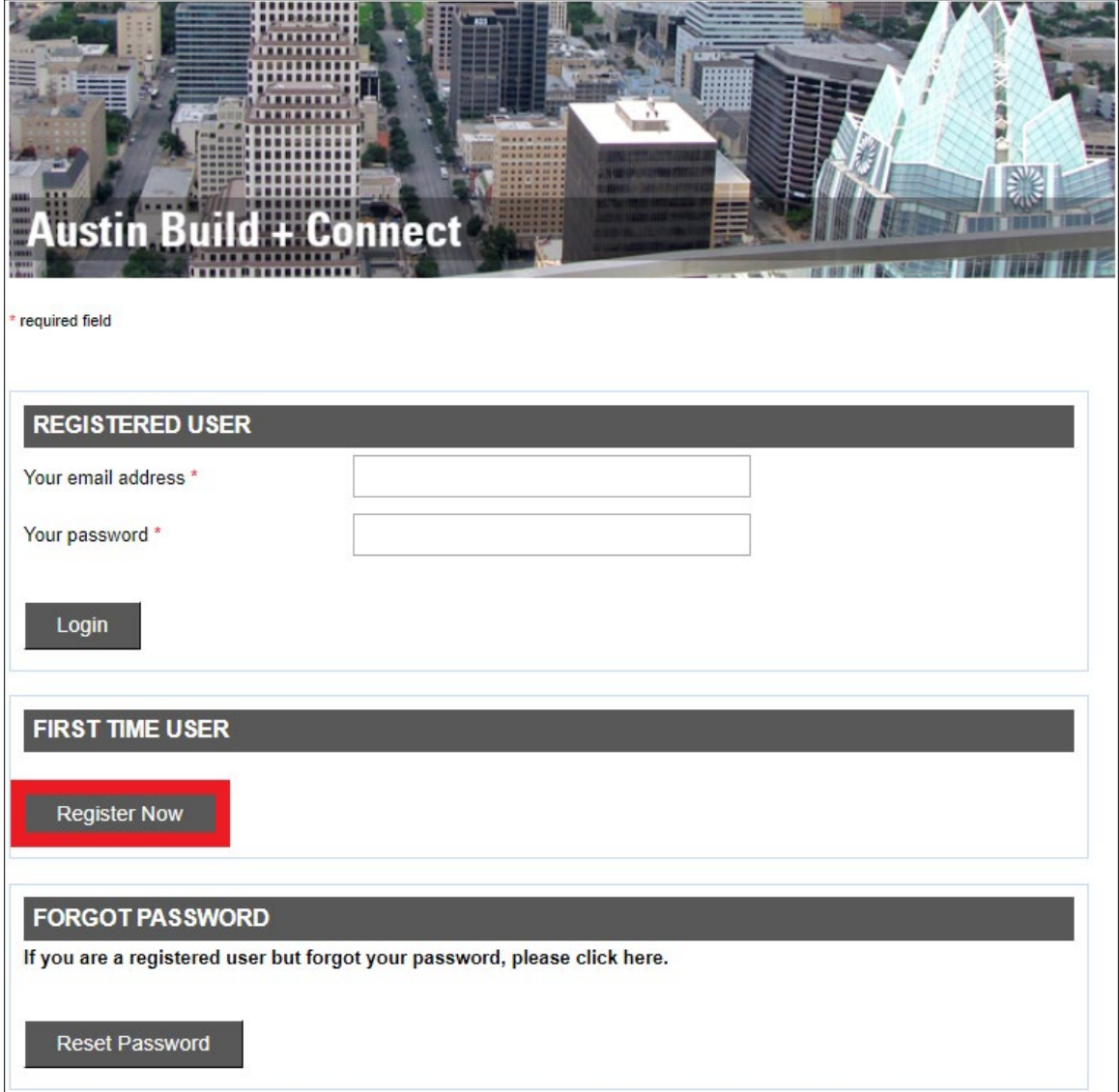

2. Enter your email address then click *Continue*. Be sure there are no extra spaces before or after your email address.

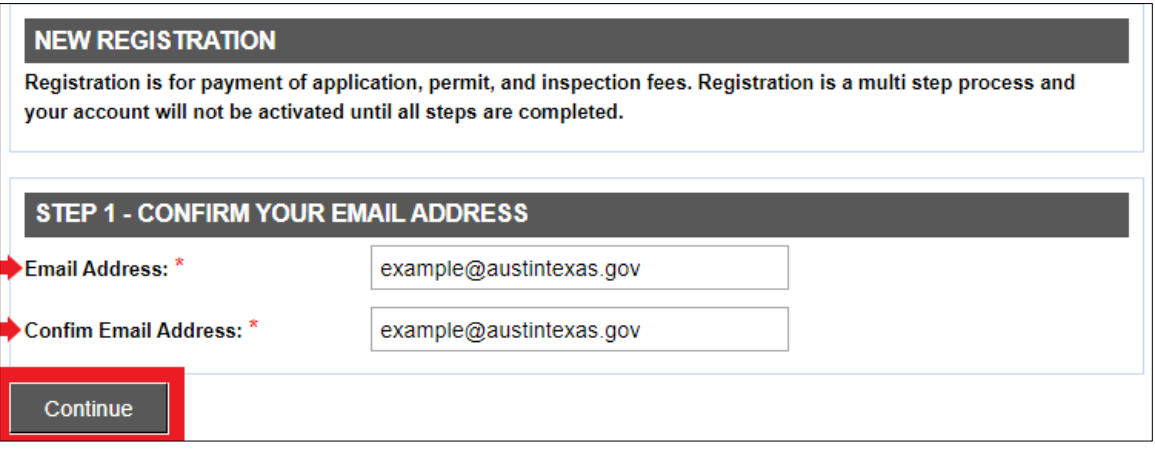

3. Enter your User Information then click *Submit*.

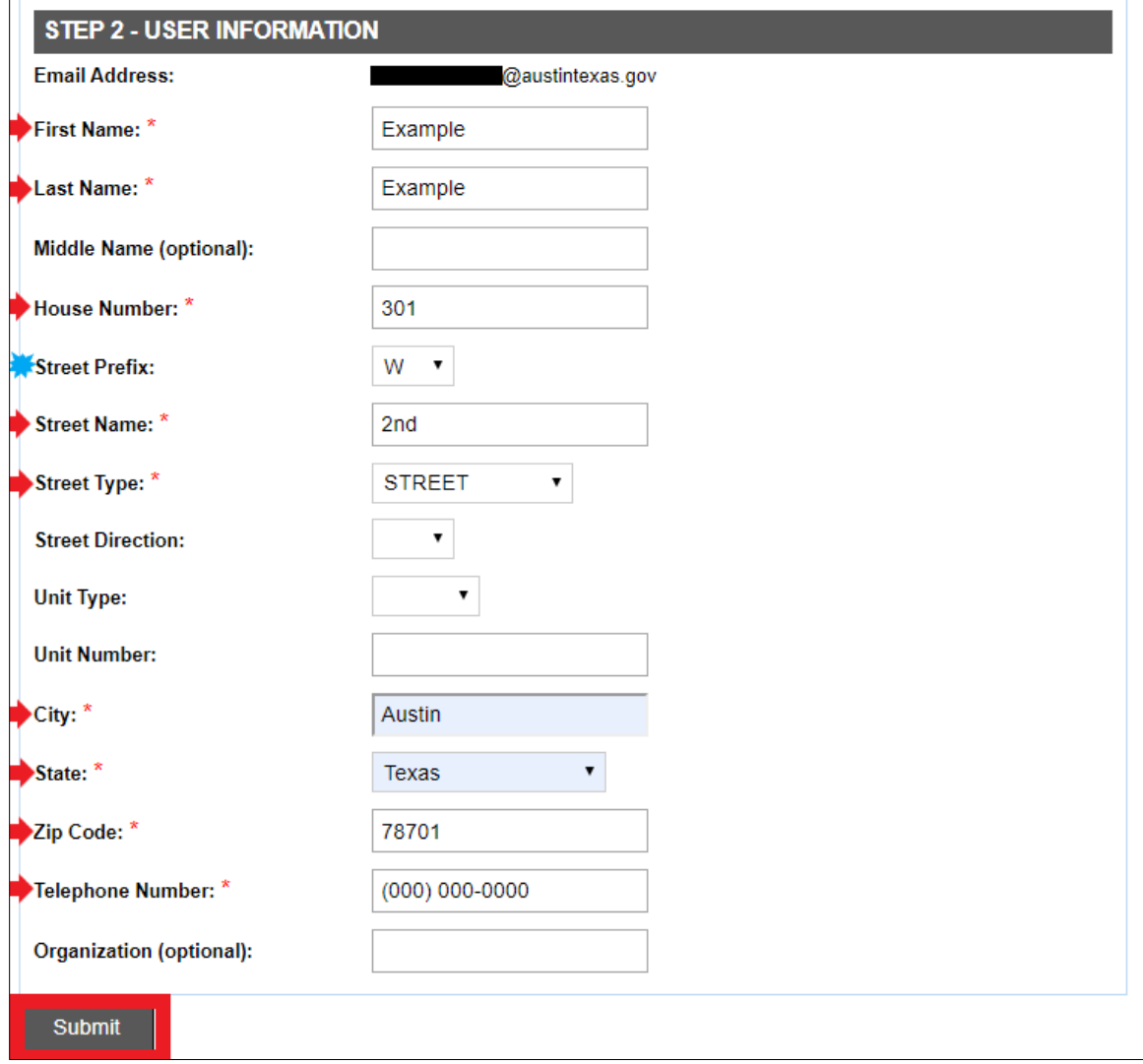

4. Check your email inbox for a verification message, link, and PIN.

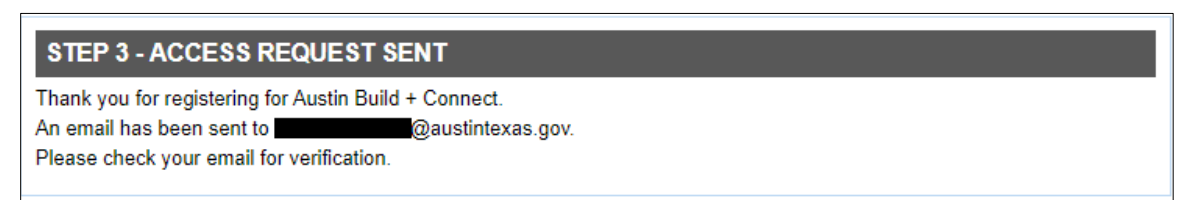

5. Your verification email from [web.registration@austintexas.gov](mailto:web.registration@austintexas.gov) should look like this. Copy the PIN number provided and then click on the appropriate link to continue the registration process.

 $\overline{\phantom{a}}$ 

<u> 1980 - Johann Stein, marwolaethau a bhann an t-Amhair an t-Amhair an t-Amhair an t-Amhair an t-Amhair an t-A</u>

 $\overline{\phantom{a}}$ 

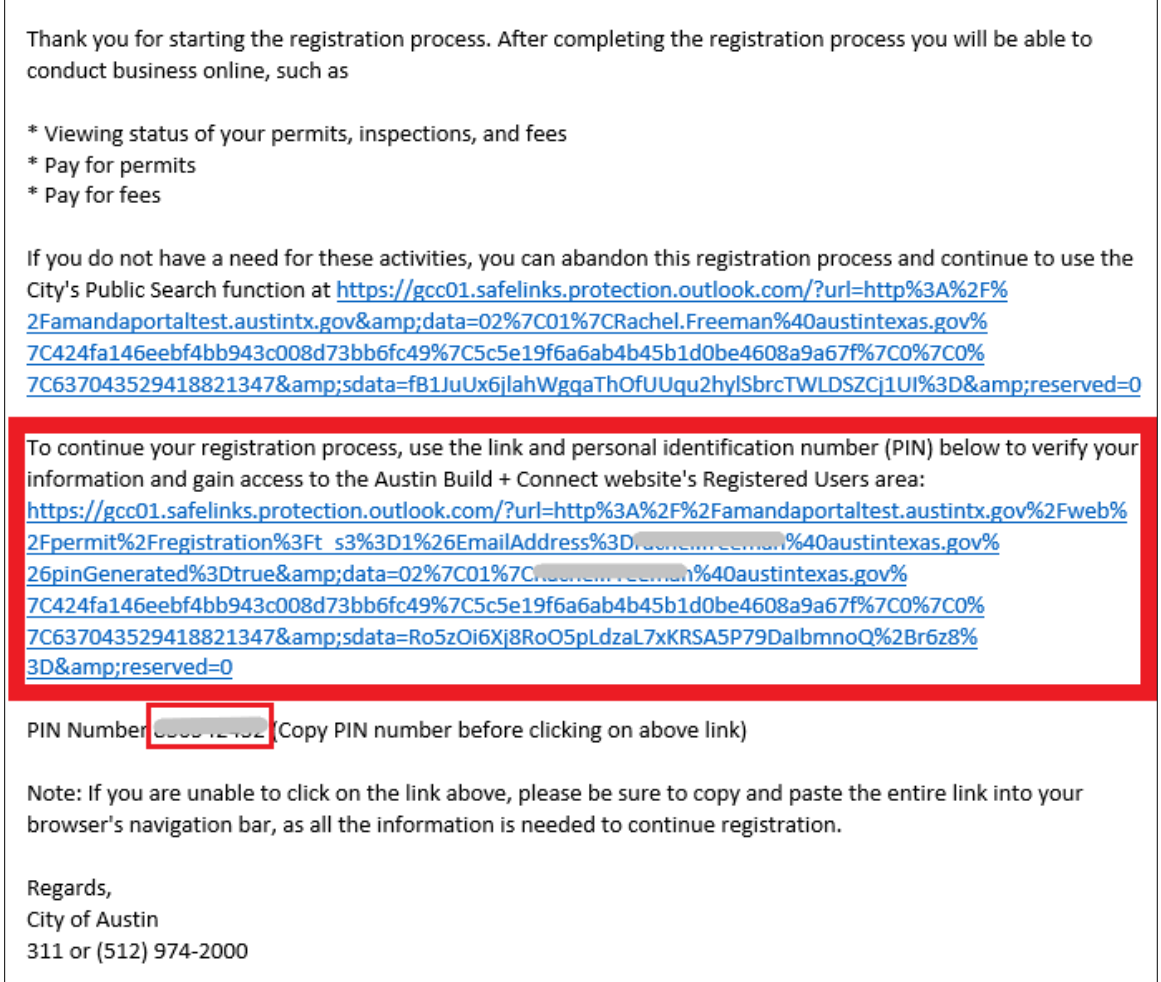

6. The verification link should take you to this webpage. Paste the copied PIN number and fill in your name, then click *Submit*.

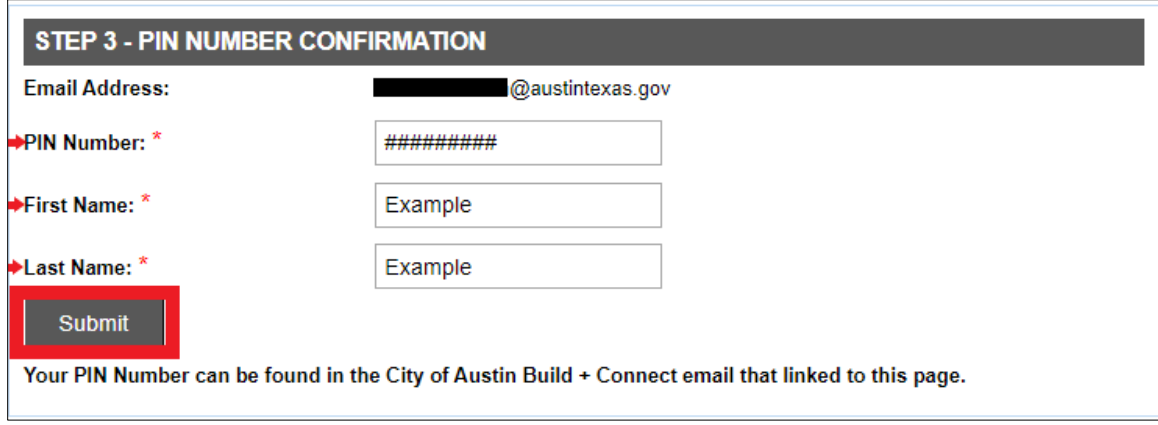

7. Enter your desired password, password reminder question, and answer then click *Create Password*.

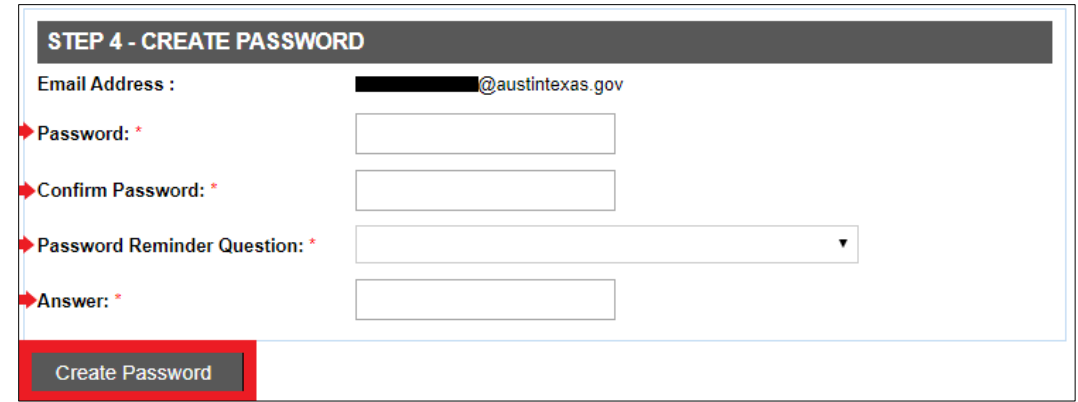

8. You should see this message. Check your email inbox for a confirmation email, then click *Login*.

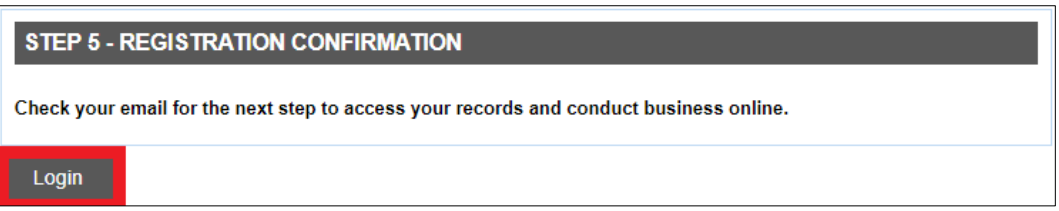

9. Your confirmation email fro[m web.registration@austintexas.gov](mailto:web.registration@austintexas.gov) should look like this.

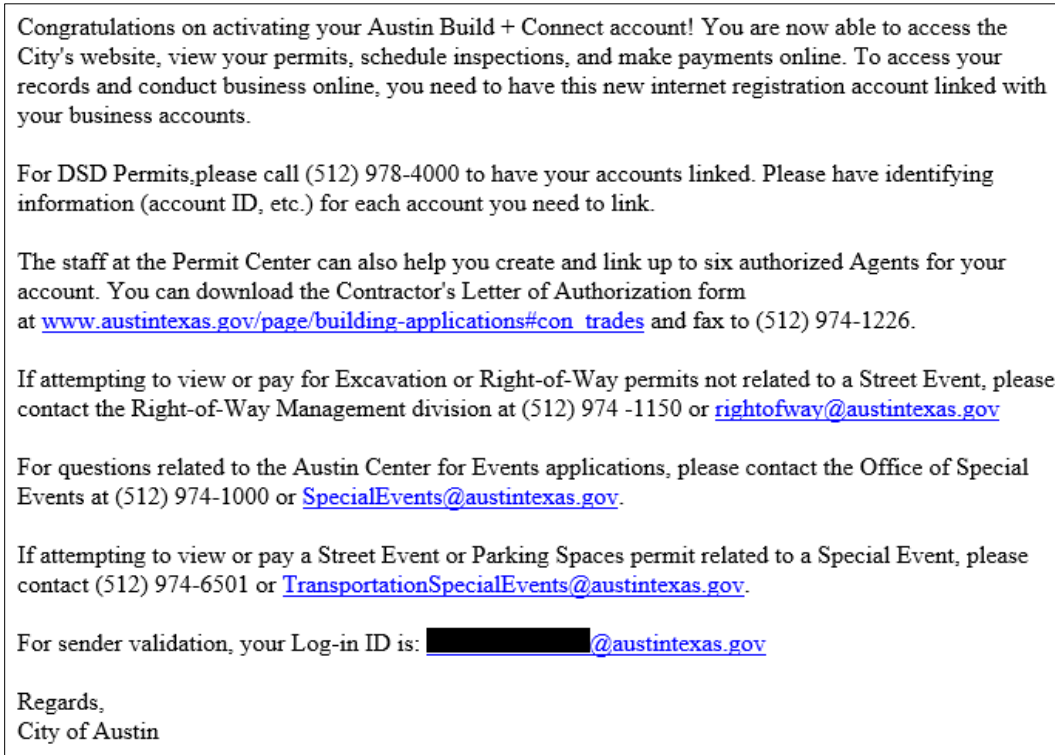

10. Return to [https://abc.austintexas.gov/web/permit/index](https://gcc01.safelinks.protection.outlook.com/?url=https%3A%2F%2Fabc.austintexas.gov%2Fweb%2Fpermit%2Findex&data=02%7C01%7CRachel.Freeman%40austintexas.gov%7Cd21dab3e410c4b7f29f108d73acc10e6%7C5c5e19f6a6ab4b45b1d0be4608a9a67f%7C0%7C0%7C637042520435515516&sdata=4W78UFtOvysMg3MzXgmrQrMeLZdeQwPgzj17uOd0vvg%3D&reserved=0) and enter your email address and password to log in to your Austin Build + Connect account.

**For questions related to your Austin Build + Connect account or your ACE Special Event Application, please contact the Austin Center for Events at 512-974-1000 or [SpecialEvents@austintexas.gov.](mailto:SpecialEvents@austintexas.gov)**